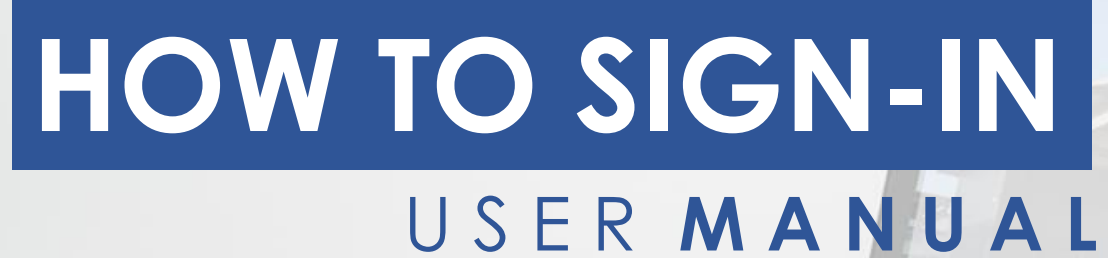

KROMER WEBINARS

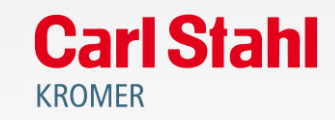

 $m<sup>2</sup>$ 

## **To get more information about a webinar**

### Click on the icon  $, \bigoplus$ "

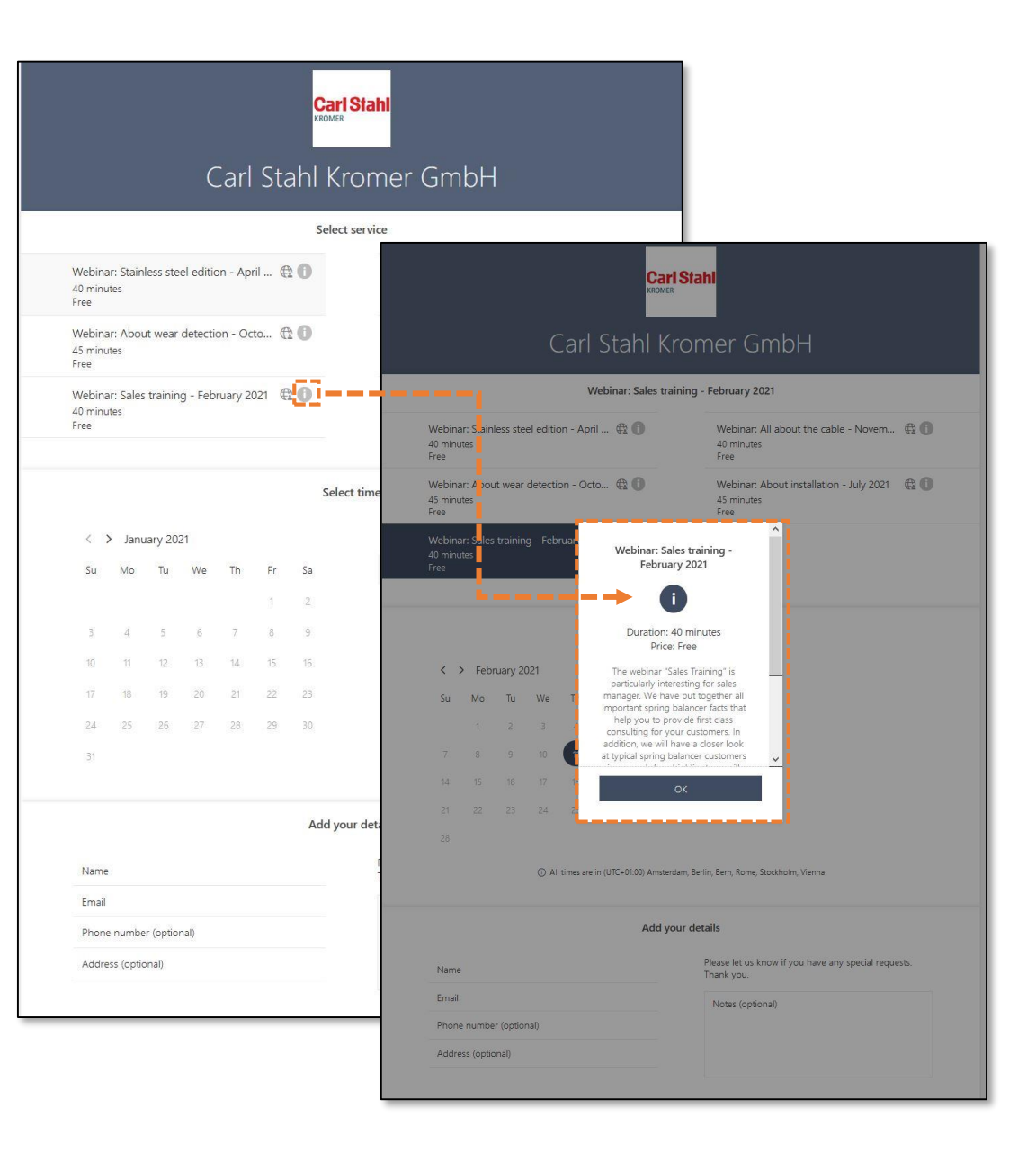

## **Choose a webinar by clicking on it**

Choose your desired webinar

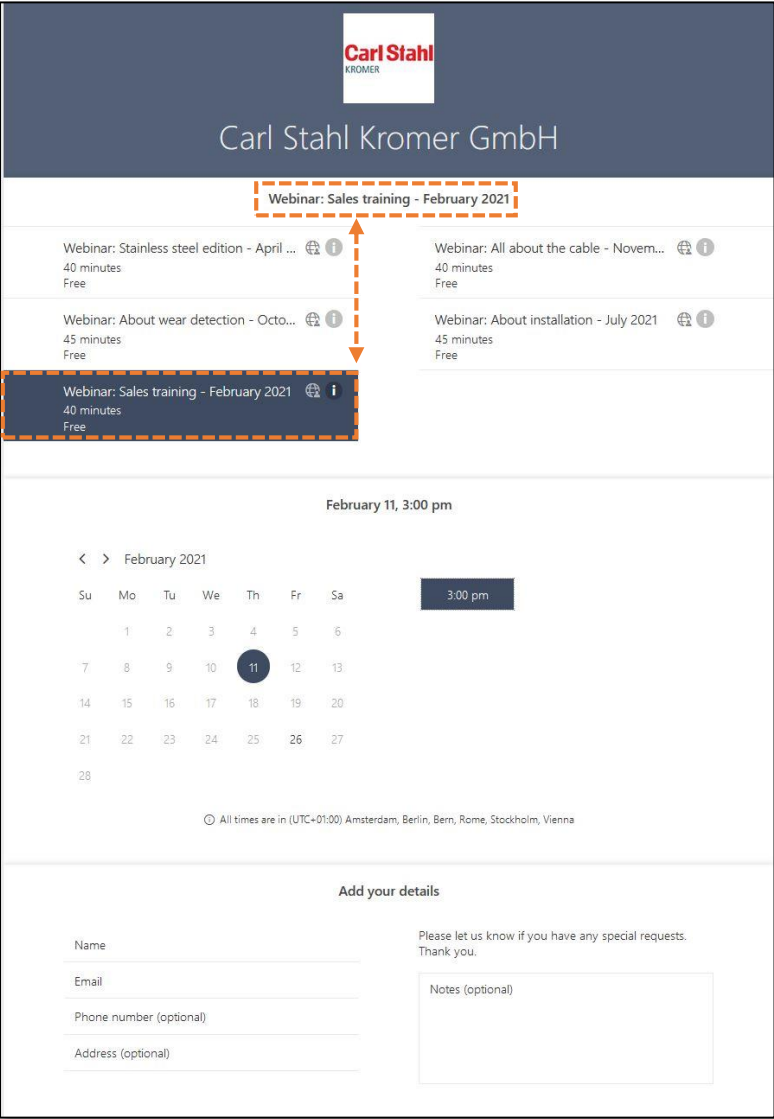

## **Select the correct month**

#### You have to select the month *manually*

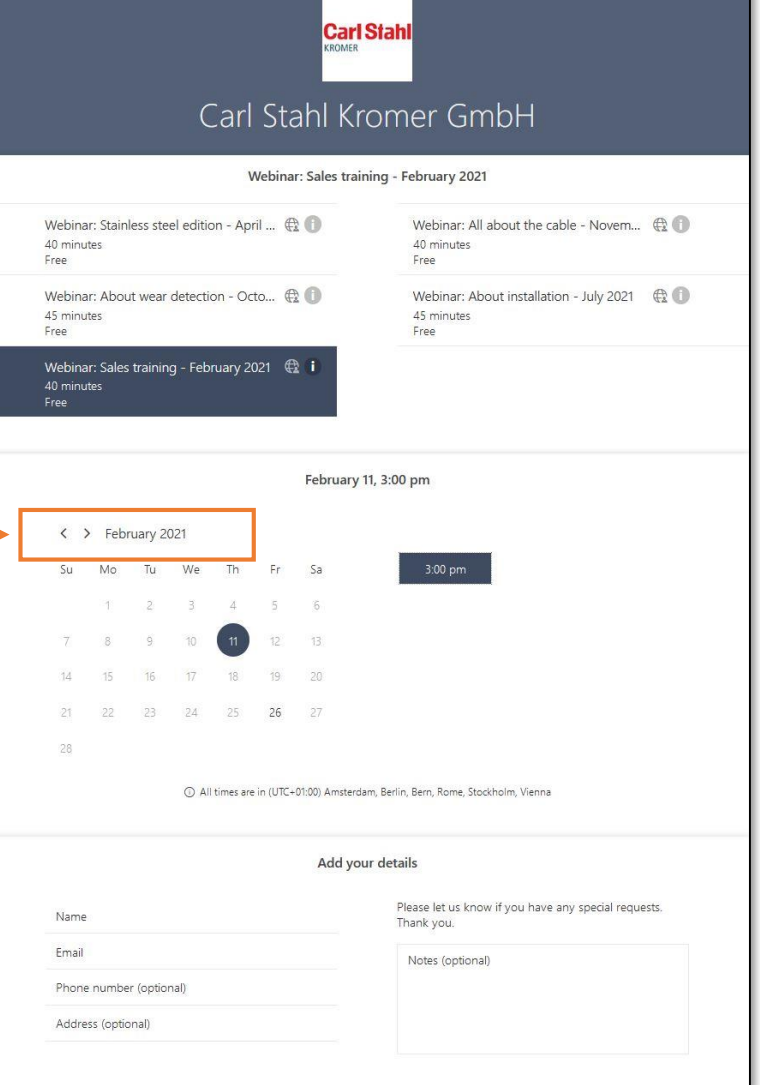

## **Choose the date and the time**

- Choose a date in the calender
- Do not forget to **select the time**  as well

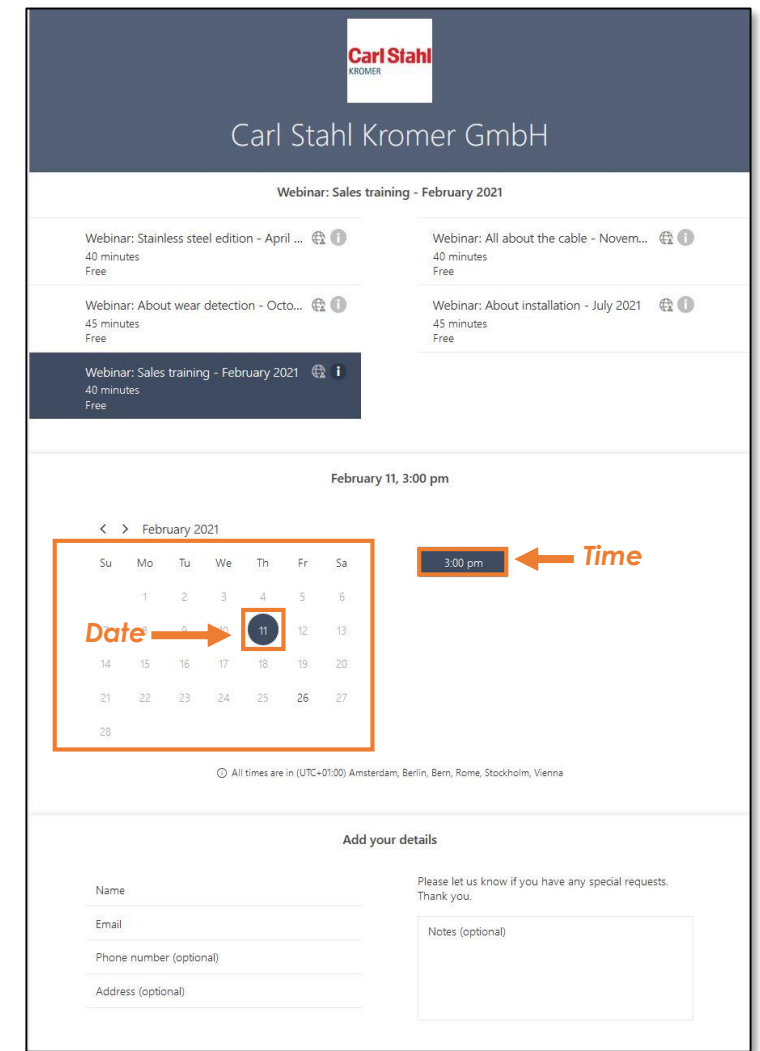

## **Sign-in with your name and e-mail**

You will receive a confirmation e-mail after you have signed-in

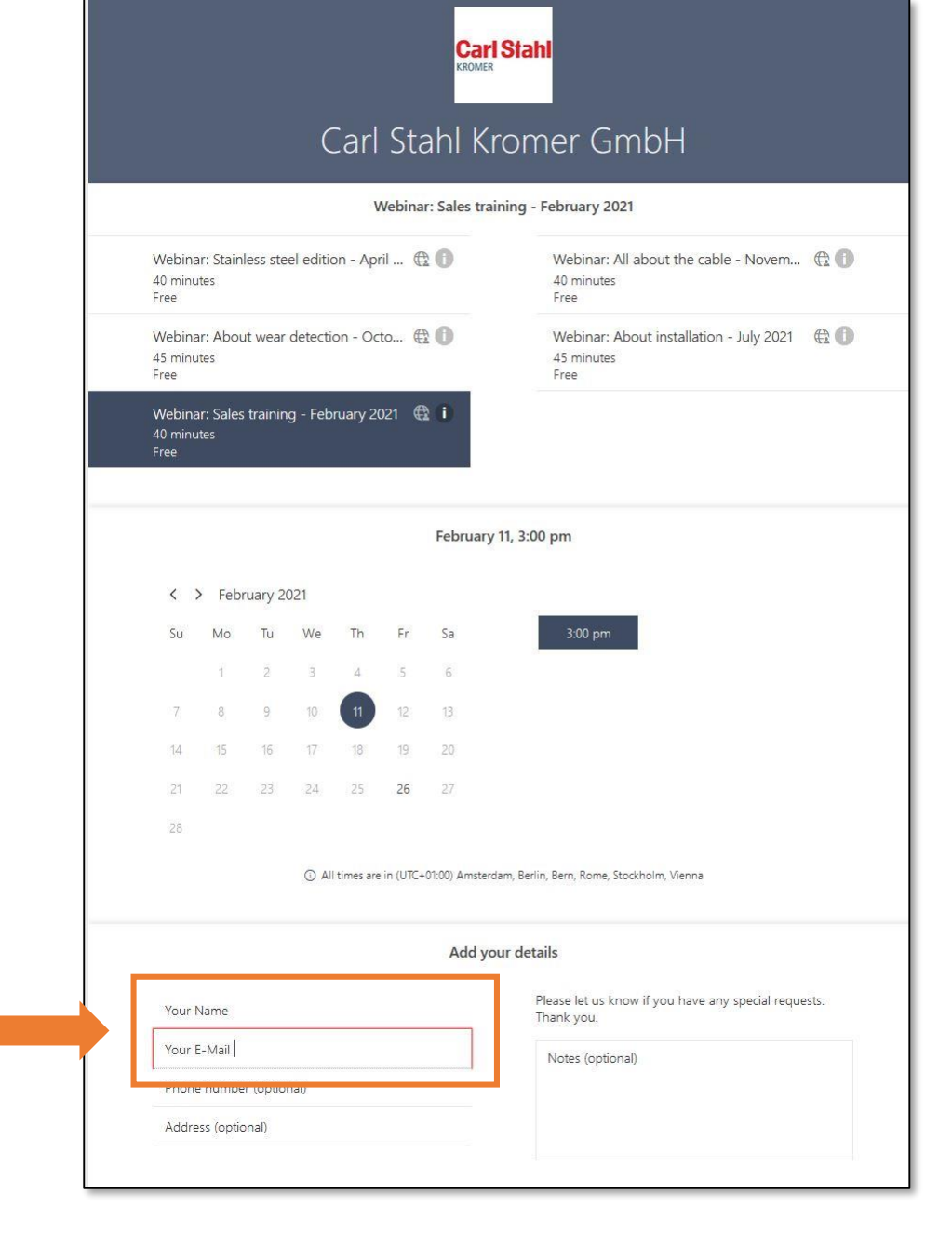

# Any further questions ? **Do not hesitate to contact us!**

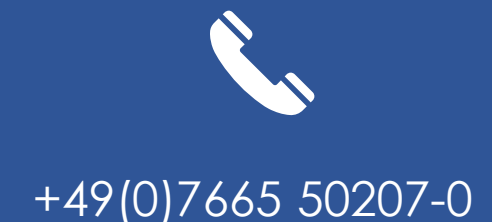

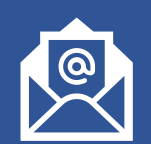

#### +49(0)7665 50207-0 kromer@kromer.com www.kromer.com

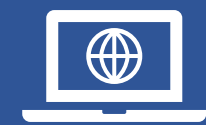